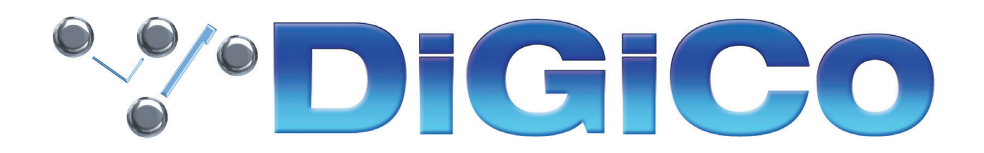

### TECHNICAL NOTE No:573

October 2022

## **Quantum 7 V1619 へのアップグレード方法**

下記の内容は Quantum7 コンソールを V1528 から最新 V1619 へ更新する手順です。 必要なファームウェアのアップグレードは下表のとおりです。

## これらのアップグレード作業を行う際は、予想外の障害や不具合を考慮し、 仮設現場での作業、特に当日に本番がある場合は 別の機会に作業することを強くお奨めします。

また仮設・常設を問わず、時間が十分に用意出来ない場合も同様に 別の機会に作業することをお奨めします。

今回のアップデート完了後のバージョンとコードは以下のように表示されます。

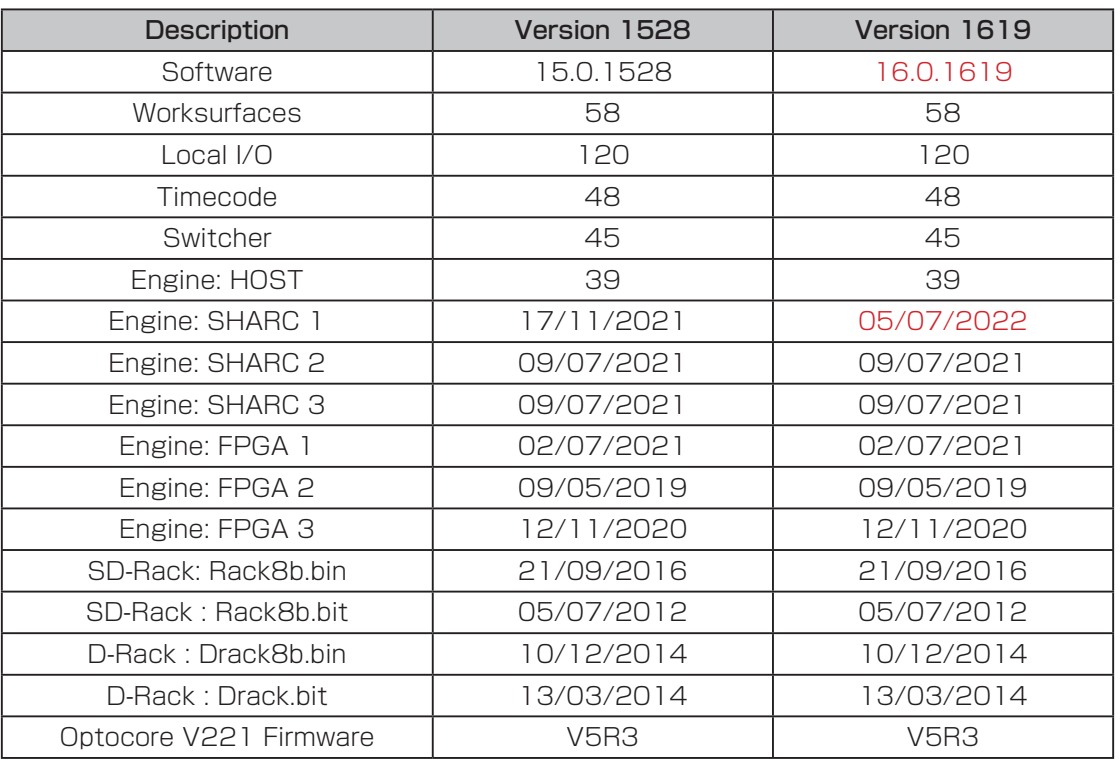

# **\*\*\*DiGiCo**

このアップグレードを実施する際は、コンソールの Optocore、MADI、ローカル I / O およびヘッドホンアウト端 子にケーブルが接続されていない状態で行ってください。コンソールを立ち上げたら A/B エンジンともに Quit to Windows ボタンから Windows 画面を立ち上げて、以下の手順に従い作業してください。

### ENGINE A….

- 1. ソフトウェアアップデーター Quantum7\_V1619z\_Updater.exe を DiGiCo コンソールに付属している USB キーにコピーし、Quantum7 サーフェイス上の USB ソケットに挿入します。
- 2. Start メニューを右クリックして、Computer を選択します。接続した USB キーに移動し、USB キーから Quantum7\_V1619z\_Updater.exe を実行すると、必要なアップデート、アプリケーションソフトウェア、およ び現在の Quantum7 アプリケーションフォルダーのバックアップの インストールが開始されます。
- 3. UpdateHardware アプリケーションが自動的に実行されます。デバイスごとに、現在実行中のバージョンが 「running」の列に表示され、新しいバージョンが「available」列に表示されます。

Available 列に表示されるバージョンは D:\SD7Q ディレクトリ内の対応するファイルに基づいています。

次に、「update」ボタンまたは「update all」ボタンを押してコンソールファームウェアの更新を続行するか、以下に 指定された順序で更新します。 V1528 からアップグレードする場合、以下のコードの更新が必要です。

#### SHARC 1

V1528 より前のバージョンからアップグレードする場合は、追加のアップデートが必要な場合があります。

V1619 には、以下の DMI カードのファームウェア・アップデートが含まれています。

### 該当なし

4. UpdateQuantum プログラムを閉じます。

Engine B へ切り替え、Engine A で行った上記 1 番からのプロセスを Engine B 側で実行します。 Engine B をアップデートする場合、エンジンコードのみアップデートが必要です。

- 5. Engine B 側で作業手順1~ 4 までを実行したら、A / B 両エンジンをシャットダウンし、コンソールの電源を切 ります。
- 6. コンソールの電源を入れます。

Diagnostics パネルで、すべてのコンポーネントが正しく更新されていることを確認してください。(Diagnostics パ ネルを開くには System メニュータブから Diagnostics を選択します。)

Diagnostics ウィンドウの左側にある Console タブには、更新したシリアルデバイスのバージョンが表示されます。 Console タブ右側のセクションにはシリアルデバイス一覧が表示され、code の列でそれぞれのデバイスで起動してい るバージョンを確認することができます。

これらシリアルデバイスのバージョンは、同資料の冒頭に記載されているバージョンと一致している必要があります。 一致していない場合は、アップグレード作業が正常に完了しなかったことになります。UpgradeQuantum アプリケー ションの Start メニューを使い、上記アップデート手順の2から作業を繰り返す必要があります。

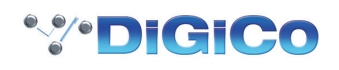

Diagnostics の Engine タブには、アップデートした Engine コードが表示されます。Host、Effects、FPGA の code と downloaded に表示される日付が、同資料の最初に掲載したリストの日付と一致していることを確認してくだ さい。

以上の手順を実行しても Quantum7 を正常にアップグレードできない場合は、ヒビノインターサウンド株式会社へご 連絡ください。

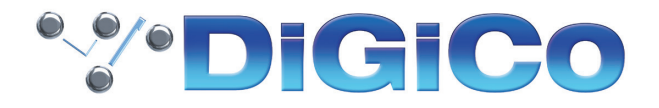

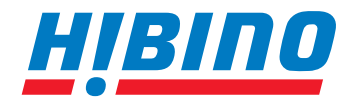

ヒビノインターサウンド株式会社

**〒105-0022 東京都港区海岸2-7-70 TEL: 03-5419-1560 FAX: 03-5419-1563 E-mail: info@hibino-intersound.co.jp https://www.hibino-intersound.co.jp/**

●商品写真やイラストは、実際の商品と一部異なる場合があります。<br>●掲載内容は発行時のもので、予告なく変更されることがあります。変更により発生したいかなる損害に対しても、弊社は責任を負いかねます。

●記載されている商品名、会社名等は各社の登録商標、または商標です。